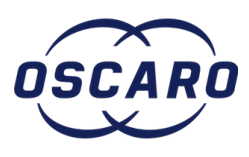

# **Changer les ampoules de l'ordinateur de bord sur Peugeot 206**

Rédigé par: Arnaud Kalms

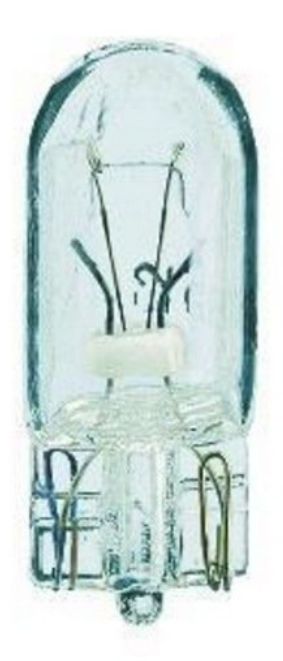

## **INTRODUCTION**

Ici nous allons voir comment changer les ampoules de l'ODB quand l'écran commence à ce noircir.

#### d. **OUTILS:**

- [tournevis](file:///Item/tournevis_torx_T20) torx T20 (1)
- [Pinces](file:///Item/pinces) (1)

**PIÈCES:** Une [ampoule](file:///Item/Une_ampoule_12V_1_2W) (1) **w1 2w**

## **Étape 1 — Démontage casquette tableau de bord**

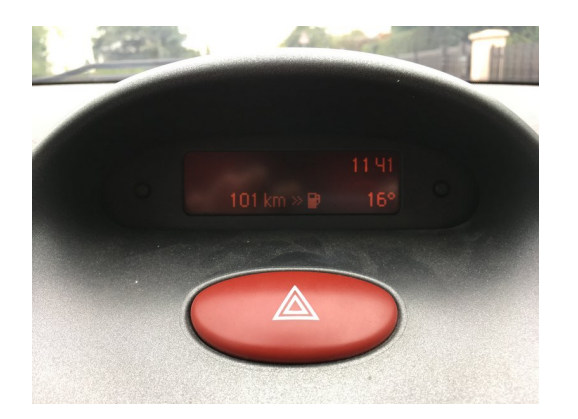

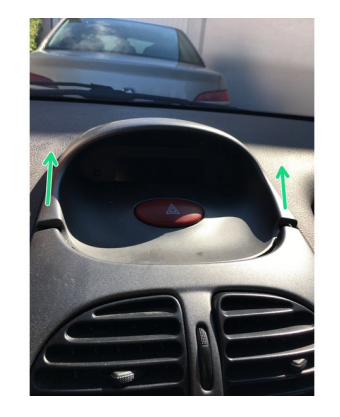

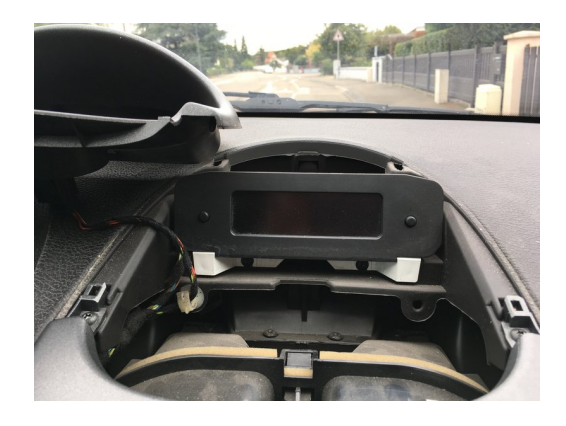

- Le milieu de l'écran est noircis.
- Retirez la casquette en la tirant en avant.
- Mettez la casquette de coté.

Faites attention aux cables des feux de détresses.

#### **Étape 2 — Démontage afficheur ODB 1/2**

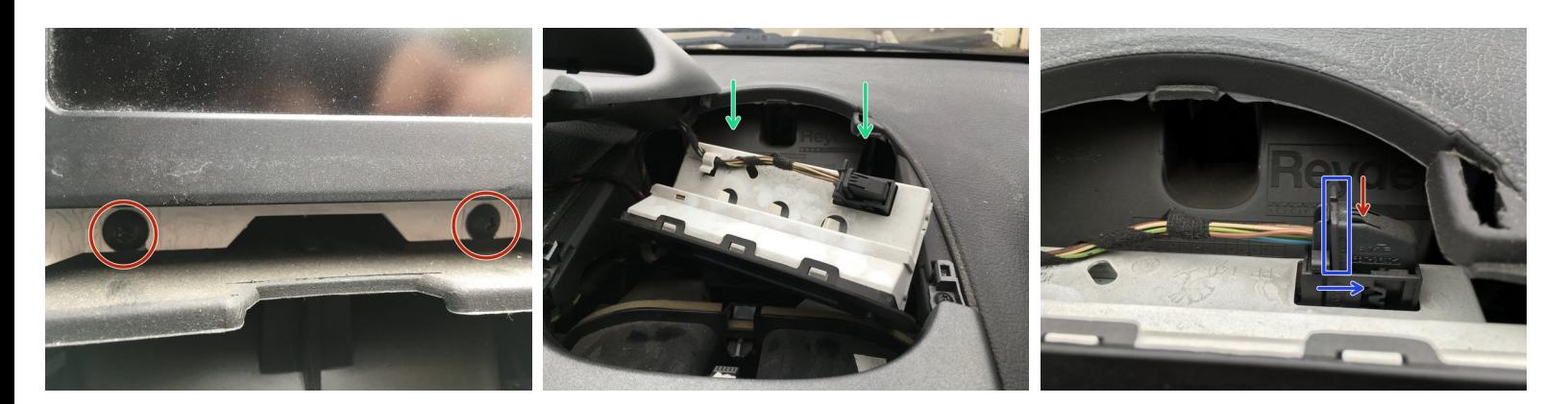

- Retirez les 2 vis torx.
- Tirez l'afficheur vers vous.

A Faites attention aux câbles de l'odb ne tirez pas trop fort.

- Retirez le câble de l'afficheur de l'odb. Appuyez là ou il y a la flêche rouge
- faites glisser la sécurité encadrée en bleu.
- Débranchez le câble totalement puis retirez l'afficheur.

### **Étape 3 — Démontage afficheur odb 2/2**

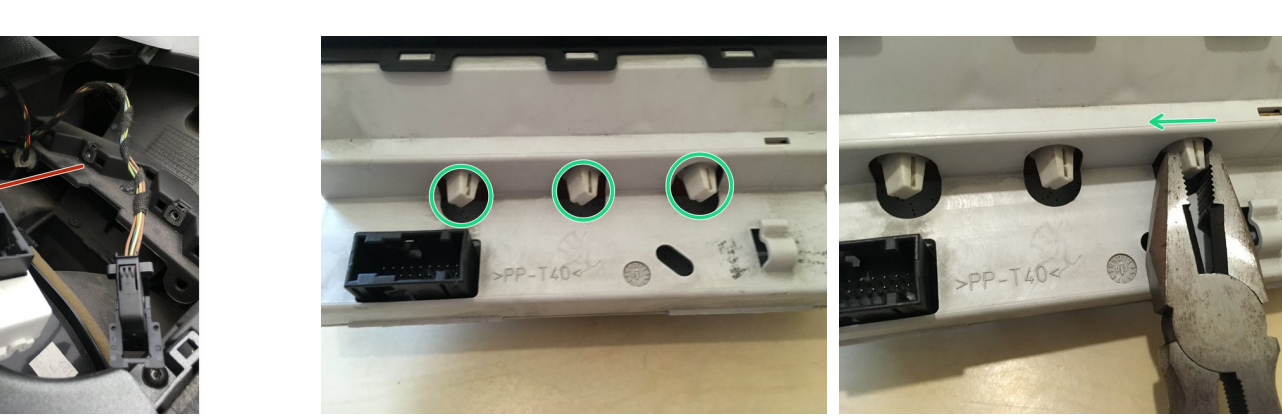

- Retirez l'afficheur.
- Voici les 3 ampoules à changer.
- Retirez les support d'ampoule à l'aide d'une pince tournant d'un quart de tour.

## **Étape 4 — Changement des ampoules ODB**

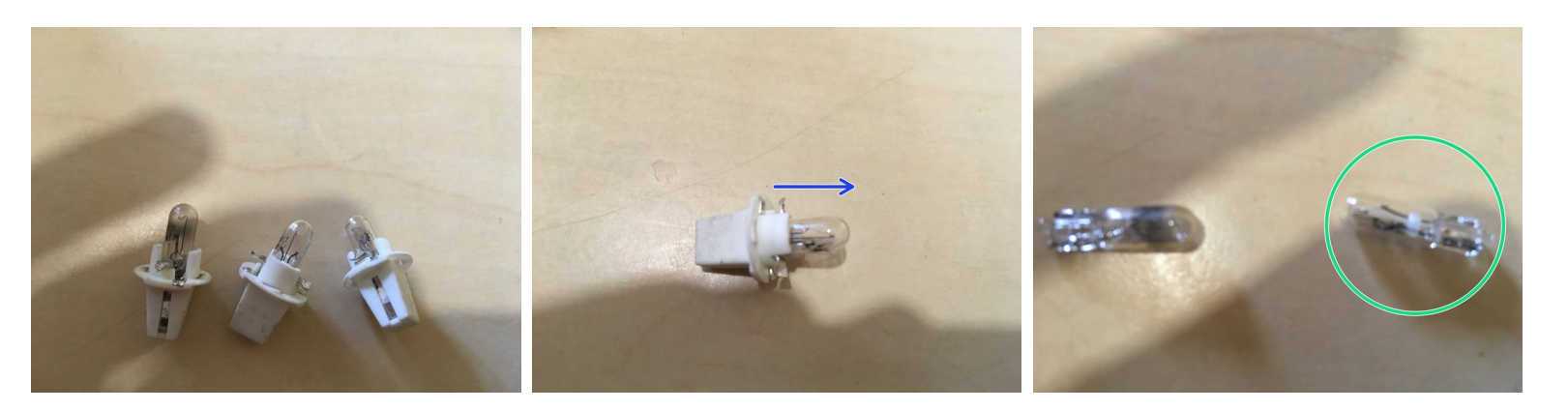

- Voici les 3 supports d'ampoules.
- Retirez l'ampoule en tirant dessus.
- Vérifiez la nouvelle ampoule (entourée en vert) par rapport à l'ancienne.
- Insérez la dans son support en la poussant.

#### **Étape 5 — Remise en place de l'afficheur ODB**

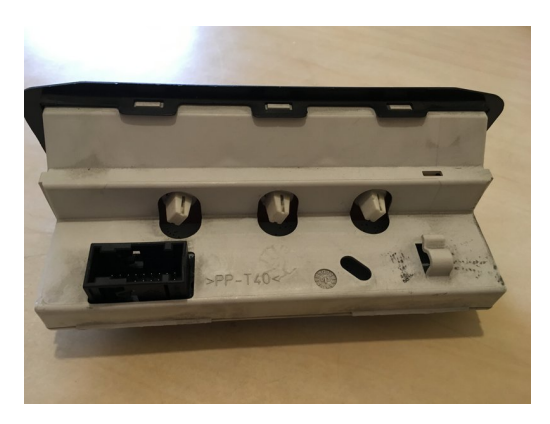

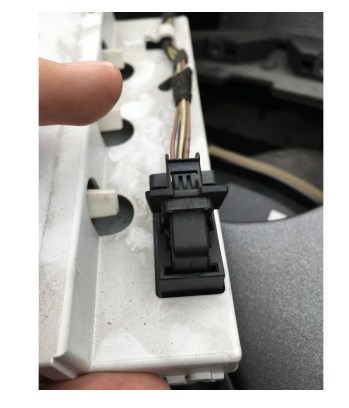

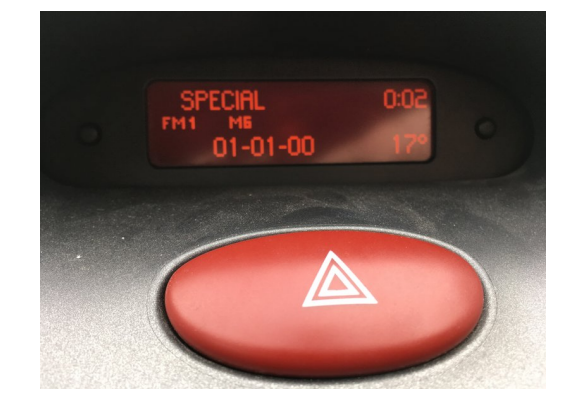

- Remettez les 3 supports d'ampoules sur l'afficheur en serrant d'un quart de tours.
- Rebranchez l'afficheur dans le véhicules.
- $\widehat{I}$ ) Vérifiez que tout fonctionne avant de remettre les 2 vis torx.
- Remettez les 2 vis torx et la casquette.